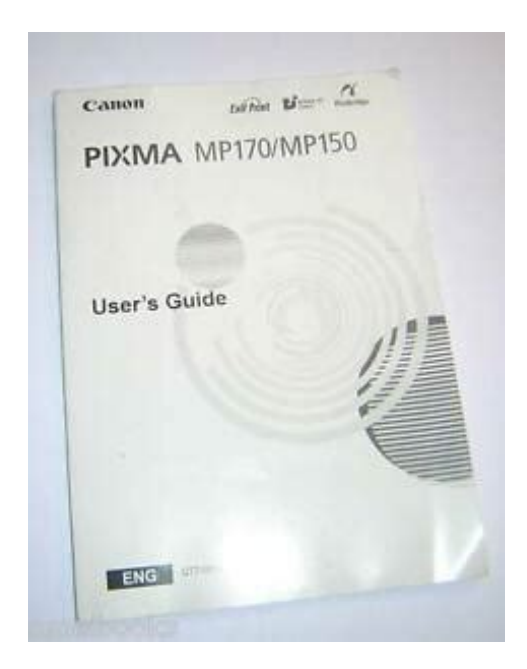

**File Name:** canon printer pixma mp170 manual.pdf **Size:** 2733 KB **Type:** PDF, ePub, eBook **Category:** Book **Uploaded:** 6 May 2019, 16:34 PM **Rating:** 4.6/5 from 639 votes.

#### **Status: AVAILABLE**

Last checked: 6 Minutes ago!

**In order to read or download canon printer pixma mp170 manual ebook, you need to create a FREE account.**

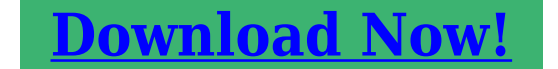

eBook includes PDF, ePub and Kindle version

**[✔ Register a free 1 month Trial Account.](http://srwt.ru/pdf/canon printer pixma mp170 manual) [✔ Download as many books as you like \(Personal use\)](http://srwt.ru/pdf/canon printer pixma mp170 manual) [✔ Cancel the membership at any time if not satisfied.](http://srwt.ru/pdf/canon printer pixma mp170 manual)**

**[✔ Join Over 80000 Happy Readers](http://srwt.ru/pdf/canon printer pixma mp170 manual)**

### **Book Descriptions:**

We have made it easy for you to find a PDF Ebooks without any digging. And by having access to our ebooks online or by storing it on your computer, you have convenient answers with canon printer pixma mp170 manual . To get started finding canon printer pixma mp170 manual , you are right to find our website which has a comprehensive collection of manuals listed.

Our library is the biggest of these that have literally hundreds of thousands of different products represented.

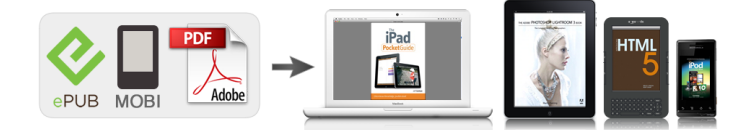

#### **Book Descriptions:**

# **canon printer pixma mp170 manual**

We have 7 Canon PIXMA MP170 manuals available for free PDF download Quick Start Manual, User Manual, Service Manual, Supplementary Manual, Setup Instructions. This page requires Javascript. Modify your browsers settings to allow Javascript to execute. See your browsers documentation for specific instructions. To install your download click on the name of the downloaded file.Scroll down to see your support options. You can also click one of these links to search our extensive Knowledge Base or visit the Canon Community Forum. The driver may be included in your OS or you may not need a driver. Recommended Drivers File Name Date File Size Optional Drivers File Name Date File Size Recommended Software File Name Date File Size Optional Software File Name Date File Size Recommended Manuals File Name Date File Size Optional Manuals File Name Date File Size Resolutions Optical1200 x 2400 dpi Interpolated19,200 x 19,200 dpi Photo print speeds are based on the default mode driver setting using Canon Photo Paper Plus Glossy paper. Print speeds will vary depending on system configuration, interface, software, document complexity, print mode, types of paper used and page coverage. CPM copy speeds based on fast mode setting using plain paper.Scroll down to easily select items to add to your shopping cart for a faster, easier checkout. Visit the Canon Online Store Perfect for creating any type of Greeting Card with an extensive variety of downloadable templates from the Canon Inc.Glossy finish for impressive photos. Genuine Canon Paper for quality images.Bubble Jet Simplicity. Glossy, topquality paper for vibrant, lifelike color images you wont be able to tell from the original. Has the same weight and feel as actual photo paper. Package includes 20 sheets.An economical choice for great prints. An economical choice for great prints. Optimize output resolution to create nearphotographic images.

## **canon pixma mp170, canon pixma mp170 manual, canon pixma mp170 manual pdf, 1.0, canon pixma mp170, canon pixma mp170 manual, canon pixma mp170 manual pdf.**

This paper is great when you want highquality color output to produce winning reports and eyecatching graphics. Use with genuine Canon Photo Inks for true photoquality output. Package includes 100 sheets.Package includes 50 sheets.Simply print your photos on the included 2 sided paper, slide the pages easily into the album, and share your memories!Simply print your photos on the included 2 sided paper, slide the pages easily into the album, and share your memories!This paper yields a glossy finish and exceptionally right color, giving your images the look and feel of a traditional photograph. Package includes 120 sheets.This paper yields a glossy finish and exceptionally right color, giving your images the look and feel of a traditional photograph. Package includes 50 sheets.This paper yields a glossy finish and exceptionally right color, giving your images the look and feel of a traditional photograph. Package includes 20 sheets.This paper yields a glossy finish and exceptionally right color, giving your images the look and feel of a traditional photograph. Package includes 20 sheets.This paper yields a glossy finish and exceptionally right color, giving your images the look and feel of a traditional photograph. Includes 20 sheets per pack.Learn about the technology behind the paper.Package includes 20 sheets.Package includes 15 sheets.High quality photos print right onto a sticker sheet, so just peel and stick. 16 stickers per sheet.Photo Paper Plus SemiGloss produces vibrant images with low glare and a soft glossy finish for photo lab quality prints right at home.Photo Paper Plus SemiGloss produces vibrant images with low glare and a soft glossy finish for photo lab quality prints right at home.Photo Paper Plus SemiGloss produces vibrant images with low glare and a soft glossy finish for photo lab quality prints right at home.Photo Paper Plus SemiGloss produces vibrant images with low glare and a soft glossy finish for photo lab

quality prints right at home.

Photo Paper Plus SemiGloss produces vibrant images with low glare and a soft glossy finish for photo lab quality prints right at home. To prepare your machine for use, please follow these Easy Setup Instructions before referring to any other documentation. IMPORTANT Do not connect the USB cable until after the software is installed. See the reverse side of this sheet for details. Remove the protective tape. Do not touch! 1 Unpack the machine. 3 Insert the FINE Cartridges. 1 Carefully remove all items from the box. 2 Check the package contentThe following software programs are included on the Setup CDROM Select Easy Install in order to install the application software, Onscreen Manual and MP drivers. Onscreen Manual MP Drivers MP Navigator Select Custom Install in order to choose the options you would like to install. EasyPhotoPrint ScanSoft OmniPage SE ArcSoft PhotoStudio This sheet explains Easy Install only. It comes with a very high resolution and fast print speed. This printer is highly affordable photo AllinOne offers color printing, scanning and copying in one device. You can easily print borderless image with this canon printer. High quality of ink cartridges are used in this Canon PIXMA MP170 printer. This printer's drivers are available for windows xp, windows vista, windows 7, 8, Server 2000, and MAC OS. It came with the printer. Wizard will analyzing when you connect it. After recognized the printer, it will automatically go to further steps. Note Wait until it's finished detection of printer. It came with the printer. Wizard will analyzing when you connect it. After recognized the printer, it will automatically go to further steps. Note Wait until it's finished detection of printer. It came with the printer. My computer is Windows 10 64bit. That's the only way we can improve. Canon website stated that "drivers are not available for windows 8, 8.

1 and windows 10, however you can use windows 7 printer driver on these os, that should work on these latest operating systems". So you can use windows 7 drivers for windows 8, 8.1 and 10 Os. Thanks All brand names, trademarks, images used on this website are for reference only, and they belongs to their respective owners. We disclaim any ownership, rights of such thirdparty products or copyright material unless otherwise specified. We also do not provide any kind of paid support. If you have any question feel free to contact us. Read our full disclaimer. Well assume youre ok with it, but you can optout if you are not agree with it.Out of these cookies, the cookies that are categorized as necessary are stored on your browser as they are essential for the working of basic functionalities of the website. We also use thirdparty cookies that help us analyze and understand how you use this website. These cookies will be stored in your browser only with your consent. You also have the option to optout of these cookies. But opting out of some of these cookies may have an effect on your browsing experience. It includes cookies that ensures basic functionalities and security features of the website. These cookies are not storing any personal information. Well be happy to answer your question within 24 hours. Its FREE. All brand names, images used on the website are for reference only. Read full disclaimer. For details on FINE Cartridge replacement, refer to "Replacing A FINE Cartridge" in this guide.One Canon Plaza, Lake Success, NY 11042, U.S.A. Canon Inc.Page 2 Getting Help from Canon Ordering InformationHelp Us Help You. Page 3 Safety Precautions Disclaimer. Canon Inc. has reviewed this manual thoroughly in order that it will be an easytouseSafety Precautions.3 9 Routine Maintenance. 68. Reading The Document.8 Replacing A FINE Cartridge. 68. Page 5 Safety Precautions. Please read the safety warnings and cautions provided in this guide to ensure that you use your.

Page 6 Handling Do not attempt to disassemble or modify the machine. There are no user serviceable partsPage 8 Symbols Used In This Guide Handling Close the Document Cover gently to avoid catching yourPage 9 Use Of Images FINE Cartridges Ink For safety reasons, store FINE Cartridges Ink Cartridges out of the reach of small. Cartridges children.Symbols Used In This Guide. Please read the list below of symbols used in this guide. The. Page 11 Legal Limitations On Use Of Your. Product And Use Of Images. It may be unlawful to make copies of, scan. Page 12 Chapter 1.

Before Printing. Machine Parts And Their Functions. This section provides the name and location of the main components. Page 13 z Rear view and interiorOperation PanelPage 18 General Paper GuidelinesThe following paper is recommended for use with your machine. Please be sure to follow thePaper Type Size. Page 22 Paper Type Size Purpose Guidelines And Restrictions. Page 23 Loading Paper Paper Type Size Purpose Guidelines And Restrictions. Page 24 Paper Type Size Purpose Guidelines And Restrictions. Page 25 Loading PaperFollow this procedurePage 26 Making Copies. Loading Envelopes. Follow this procedureCopying. Making Copies. This section describes the basic procedure to make copies.Page 29 1 Load the paper in the Auto Sheet Feeder. See page 23. Page 30 Changing The Copy Settings MP170Page 31 Adjusting Image QualityFollow this procedure. Page 32 Advanced Copy Functions. Reducing Or Enlarging A CopyPage 33 z Using Custom Copy Ratios ZoomPage 34 Advanced Copy Functions. The following advanced copy feature is available. Sticker copying MP170 Copies photos or graphics onto stickers. Borderless. Page 35 Borderless CopyingPage 38 Chapter 3. Printing From A Memory Card MP170. Using A Memory Card. Let's take a look at different types of. Page 39 Printing Photograph Important z This machine accepts images taken with a camera compatible with thePage 40 2 Install the memory card in the appropriate Card Slot.

Page 44 8 Fill in the appropriate circles with a dark pencil to select the photographsPage 47 Printing A Range Of PhotosPrinting On Stickers Sticker PrintPage 50 Print Settings. This section describes the print settings you can change in Memory Card Mode, such as paper size,Reading From And Writing To A Memory. Card MP170. Setting Up The Card Slot As The Memory Card. Page 52 Important z Windows 2000, when the write protection is enabled on the machine IfPage 53 Chapter 5. Printing From Your Computer. This chapter describes the basic printing procedure, taking the steps to print documents as. Page 54 Printing With Macintosh 5 Specify the required settings. Page 55 6 Print the document.Page 56 Printing With MacintoshPage 57 Scanning Methods 5 Specify the required settings.Page 59 Chapter 6. Scanning Images. About Scanning Images. You can scan images from the machine into a computer, and save them. Page 60 From A PictBridgeCompliant Device. Scanning With The Operation Panel Of The MachinePage 61 Scanning From An Application SoftwarePage 62 Chapter 7. Printing Photographs Directly From A. Digital Camera. Printing Photographs Directly From A PictBridge. Compliant Device. Connecting a PictBridgecompliant. Page 63 3 Connect the PictBridgecompliant device to the machine.Page 64 Compatible Digital Camera About the Settings Explained BelowChanging The Machine Settings MP170. Changing The Settings. This section describes the procedure to change the settings in. Page 68 Replacing A FINE Cartridge PICTBRIDGE SETChanges the settings back to the default, except for the language for LCD messages and theRoutine Maintenance. Replacing A FINE Cartridge. If there is no improvement with the quality of printing following such. Page 71 2 Remove the empty FINE Cartridge.Page 73 5 Close the Scanning Unit.Page 74 Knowing When To Replace A FINE Cartridge.

Page 75 What Is A Low Ink WarningPage 76 Color Is Incorrect Note Setting of FINE CartridgesPage 77 Printing The Nozzle Check Pattern z When the "" mark appears on the Low Ink WarningPage 78 When Printing Becomes Faint Or Color Is Incorrect. When printing becomes faint or colors are incorrect, the FINE Cartridge Nozzles. Page 79 FINE Cartridge Deep Cleaning Printing The Nozzle Check Pattern. Print the nozzle check pattern to determine whether the ink is being ejected properly from. Page 80 Aligning The FINE Cartridge. Confirming The Nozzle Check PatternPage 81 FINE Cartridge Cleaning. If missing lines or white stripes are found in the printed nozzle check pattern, proceed with a. Page 82 Cleaning Your Machine Aligning The FINE Cartridge. If ruled lines are misaligned or a printout is unsatisfactory, FINE Cartridge Alignment is required.Page 84 Cleaning Your Machine. This section describes the necessary cleaning procedures for your machine.Page 85 Cleaning The RollerCleaning the paper feed rollers. Page 86 10 Troubleshooting. Cleaning The Bottom PlatePage 88 Chapter 10. Troubleshooting. This chapter provides troubleshooting tips for problems you may encounter when using the machine. If an error message is displayed on the LCD

or LED, take. Page 90 Cannot Print To End Of Job Message Action. CHECK INK This FINE Cartridge may have previously been used, or the ink may have. U161 run. Page 91 Message ActionThere is some foreign matter in the Check and remove any foreign matter. Auto Sheet Feeder. The. Page 94 Cause ActionFor Windows XP and Windows 2000, if theInside of the machine is dirty. Page 96 From A Photo Index Sheet MP170 Cause Action. Inappropriate paper type is used.Page 97 From The Digital Camera.Paper being used is too thin. Use Photo Paper Pro or other Canon specialty. Page 98 Cause Action. Landscape Credit Cardsized Paper You cannot load Credit Cardsized paper in the landscape orientation. Jams inside the.

Page 99 Cannot Install The MP Driver Cannot Print Properly From The Digital Camera. The following are the possible errors that may occur when printing directly from. Page 100 Cannot Connect To PC Properly Error message on camera ActionPage 101 Problems With Scanning Cannot Install The MP DriverUnable to proceed beyondYou have a defective Setup If you have a defective Setup CDROM, please consult your sales or. Page 103 When You Connect To A Computer Running Windows XP, The ScreenPage 104 On The Screen. Computer Stops Operating During ScanningOutput Resolution set too Reboot the computer, lower the Output Resolution and. Page 105 Trouble scanning with MultiScan or MultiCrop functionThe original is positioned Check the position of the original. Page 106 "There Is Not Enough Memory." Message Is DisplayedThere is not enough Exit any application that are. Page 107 For Windows Users.Machine is not ready. Page 108 If You Cannot Solve The Problem Error No. 300 Is DisplayedThe machine is not ready. Page 109 Printing Area Error No. 2500 Is DisplayedFINE Cartridge Alignment z A4 or Lettersized paper is not loaded in. Page 110 If You Cannot Solve The Problem. If you cannot solve the problem with any of the workarounds in this chapter. Page 111 Chapter 11. Appendix. Printing Area. To ensure the best print quality, the machine has been set to allow for a. Page 112 Uninstalling The Onscreen Manual.Letter, LegalFollow the steps described below to uninstall the installed onscreen manuals from your computer. Note that. Page 115 Transporting The Machine. When relocating the machine or storing the machine for prolonged periods, pack the machine usingPrinting resolution 4800 dpi x 1200 dpiPage 117 Copy Specifications. Page 118 FCC Notice Camera Direct Print PictBridge. Page 119 LIMITED WARRANTY Systems RequirementsPage 120 Users In The U.S.A. FCC NoticePage 121 Canon U.S.A., INC. LIMITED WARRANTY. The limited warranty set forth below is given by Canon U.S.A., Inc. "Canon USA" with.

Page 122 Customer Technical Supports ANY SYSTEM SOFTWARE WHETHER FACTORY LOADED ON THE PRODUCT ORPage 124 Users In CanadaPage 126 Printing Photographs From A Memory CardHelp Us Help You. Page 129 Canon U.S.A., Inc. One Canon Plaza, Lake Success, NY 11042, U.S.A. Canon Inc. In this document are contains instructions and explanations on everything from setting up the device for the first time for users who still didn't understand about basic function of the camera. Canon Pixma MP170 user manual Files with a.pdf extension can be viewed and printed consistently by anyone, regardless of platfor. You may download and use the Content solely for your personal, noncommercial use and at your own risks. Canon shall not be held liable for any damages whatsoever in connection with the Content, including, without limitation, indirect, consequential, exemplary or incidental damages. You shall also not and shall not let others reproduce, modify, reformat or create derivative works from the Content, in whole or in part. For details on FINE Cartridge replacement, refer to "R eplacing A FINE Cartridge" in this guide.Ask your question here. Provide a clear and comprehensive description of the issue and your question. The more detail you provide for your issue and question, the easier it will be for other Canon Pixma MP170 owners to properly answer your question. Ask a question About the Canon Pixma MP170 This manual comes under the category Printers and has been rated by 1 people with an average of a 6.8. This manual is available in the following languages English. Do you have a question about the Canon Pixma MP170 or do you need help. Ask your question here Canon Pixma MP170 specifications Brand Turn the printer off, and make sure that the printhead is not hanging over the paper and that no paper

remains in the printer. In that case you will receive a message that the cartridge is empty.

The manual of the purchased cartridge usually contains the solution, if this does not work, it is advisable to contact the seller. Check if the cartridges or toners are full. If so, inkjet printers often require cleaning the printer, the cartridges have dried out, or the print head is broken. With laser printers, calibrating the laser printer is recommended. ManualSearcher.com ensures that you will find the manual you are looking for in no time. Our database contains more than 1 million PDF manuals from more than 10,000 brands. Every day we add the latest manuals so that you will always find the product you are looking for. Its very simple just type the brand name and the type of product in the search bar and you can instantly view the manual of your choice online for free. ManualSearcher. com If you continue to use this site we will assume that you are happy with it. Read more Ok. EOS M og EOS Rserierne af spejllose fullframekameraer leverer samme styrke som et digitalt spejlreflekskamera i et kompakt kamera. Fa mere at vide om vores brug af cookies og rediger dine cookieindstillinger her. Du accepterer vores brug af cookies pa din enhed ved at fortstte med at bruge vores webside eller ved at klikke pa Jeg accepterer. Det tager 1 minut og vil hjlpe os med at forbedre vores supportwebsted. This may look quite big with beautiful devices with the dimension at 17.4 x 15 x 7.1 inches. Canon applies common styles to many Canon's PIXMA printer in the market with the combination of black, white, gray, and sometimes silver color. It holds a twolines with a 16character mono LCD display as well as function buttons like scanning, start monochrome and color print tasks. There is also a standard paper handling with only 100 sheets. This paper drawer can handle any paper sizes up to legal size 8.5 x 14 inches. You are also allowed to directly print from memory SD cards and your compatible Canon cameras via a PictBridge port.

The PIXMA MP170 is also supported with four ink cartridges including black, cyan, magenta, and yellow for vivid color print. You can produce at least 22 pages per minute for monochrome prints and 17 ppm for color print. The highdefinition print quality reaches up to 4,800 x 1,200 dpi resolution for color print. Resolutions Optical1200 x 2400 dpi The following can be used with a special adapter sold separately xDPicture Card, Memory Stick Duo Memory Stick Duo Pro, miniSD card. You can download a driver on the links we provided. Select it and press Continue. When you have already completed the downloading process, it will be saved in the certain folder. Do not worry, the installation will be started automatically. Find a minus sign on it. If find any broken link or some problem with this printer please let us know, we will fix it as soon as possible. You don't have to go to the official Canon site, simple way to download it, just click on the link that we have provided, and don't forget to follow the manual instruction or you can download a user manual for your printer on this link below. Find out more. Okay, thanks. The drivers list will be share on this post are the Canon MP170 Drivers and Software that only support for Windows 10, Windows 7 64 bit, Windows 7 32 bit, Winows XP, Windows Vista, Mac OS X and Linux OS. Canon PIXMA MP170 The way to Downloads and install Canon PIXMA MP170 Driver Download Exe for windows, dmg for mac and tar.gzCanon PIXMA MP170 Driver installing. Finish and OK. Turn on the printer and try to print a document. It managed accurate skin tones at 300ppi, but normally photo scans were as well intense yellows became virtually white as well as reds almost orange. While not lacking carefully, the resulting images will require operate in the bundled ArcSoft PhotoStudio. Duplicates endured from this trouble also, with colours not specifically real to the originals.

Nevertheless, the colour shifts are minor and also not a big blow to the MP170's opportunities. As well as just the Epson RX640 scanned files quicker, while copying was likewise speedy. An useful Optical Character Recognition energy is consisted of in addition to a set of standardcapacity cartridges, making the 49 cost exceptionally low. The expense of 37p per 6 x 4in image is likewise sensible, as well as you can print directly from an electronic camera or sd card thanks to the PictBridge port as well as card viewers which only lack xD support. The MP170 can't match the most effective for scanning quality and does not sport lots of attributes, but absolutely nothing can defeat

it for value. You may read Canon TS5051 Drivers. Canon PIXMA MP170 Driver Software Download and Utility Latest Update. If you continue to use this site we will assume that you are happy with it. Got it Privacy policy.